# East Allen County Scho Parent Technology Newsletter

### **Canvas**

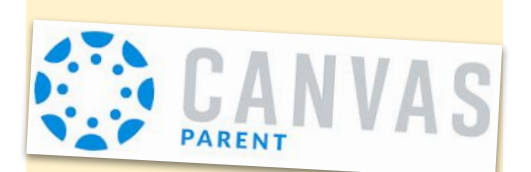

If your child is using Canvas for their assignments, the Canvas Parent App is a great way for you to track their workload. The App is available for iOS and Android devices. Here is how to create an account:

- Open the Parent App
- Select Find School
- Type EACS to find our district
- Select Create an Account
- Enter your credentials
- To get the Student Pairing Code:
	- Have your child log in to the Canvas App on their iPad
	- Tap the 3 lines in the top left
	- Tap Settings
	- Tap Pair with Observer
- Use the pairing code or QR to add your child to your parent account.

Once set up, you should be able to follow current Canvas classes, assignments and grades.

[Canvas Parent iOS Setup](https://community.canvaslms.com/t5/Canvas-Parent-iOS-Guide/How-do-I-create-an-account-in-the-Canvas-Parent-app-on-my-iOS/ta-p/2063)

[Canvas Parent Android Setup](https://community.canvaslms.com/t5/Canvas-Parent-Android-Guide/How-do-I-create-an-account-in-the-Canvas-Parent-app-on-my/ta-p/2032)

[Canvas Parent App Download iOS](https://apps.apple.com/us/app/canvas-parent/id1097996698)

[Canvas Parent App Download Android](https://play.google.com/store/apps/details?id=com.instructure.parentapp&hl=en&gl=US)

## **Homework Help**

Did you know that Rose Hulman Institute of Technology offers a FREE tutoring service? *AskRose* is a math and science tutoring service for students in grades 6–12. All AskRose tutors are Rose-Hulman Institute of Technology students who are recommended by faculty for their technical knowledge and ability to communicate with students of all skill levels. Check out **[AskRose.org](http://askrose.org)** to learn more!

ASKROSE

**Homework Help** ROSE-HULMAN INSTITUTE OF TECHNOLOGY AskRose.org | 877-Ask-Rose

# **Skyward**

All EACS parents should already have a Skyward account set up by the school district. If you can't remember your login information, you can have your password reset on Skyward's website. To do that, go to the Skyward login page and click the option that says "Forgot Username or Password." Just be sure to use the same email address that you entered during student registration. The EACS Skyward website is linked below.

#### **[bit.ly/SkywardEACS](https://skyward.iscorp.com/EastAllenINStuSTS/Session/Signin?area=Home&controller=Home&action=Index)**

(*Link is case sensitive*)

## **iPad Troubleshooting**

Now that nearly all of our students bring home their iPads regularly, it is important to know what to do when something inevitably doesn't work. One of the first things to try for iPad trouble at home is simply clearing the history. Here is how:

- Go to Settings→Safari
- Select Clear History and Website Data
- Select Clear

For more detailed instructions, go to the link below (*link is case sensitive*):

#### **[bit.ly/2GYlWvb](https://bit.ly/2GYlWvb)**

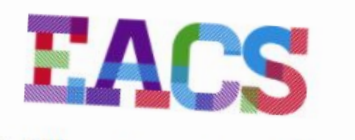

## East Allen County Schools

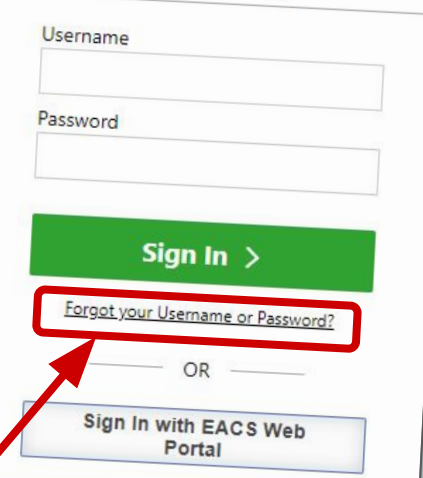